# Review, Amend, Apply: A Framework for Analytics in the Classroom

# **REVIEW, AMEND, APPLY: A FRAMEWORK FOR ANALYTICS IN THE CLASSROOM**

AMIT CHAUHAN, ANDI STRACKELJAHN, CARRIE COAPLEN, EMILY OAKES, JENNIFER TURRENTINE, AND SALLY JAMERSON

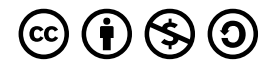

*Review, Amend, Apply: A Framework for Analytics in the Classroom by Amit Chauhan, Andi Strackeljahn, Carrie Coaplen, Emily Oakes, Jennifer Turrentine, and Sally Jamerson is licensed under a [Creative Commons Attribution-NonCommercial-ShareAlike 4.0 International](https://creativecommons.org/licenses/by-nc-sa/4.0/)  [License](https://creativecommons.org/licenses/by-nc-sa/4.0/), except where otherwise noted.* 

# **CONTENTS**

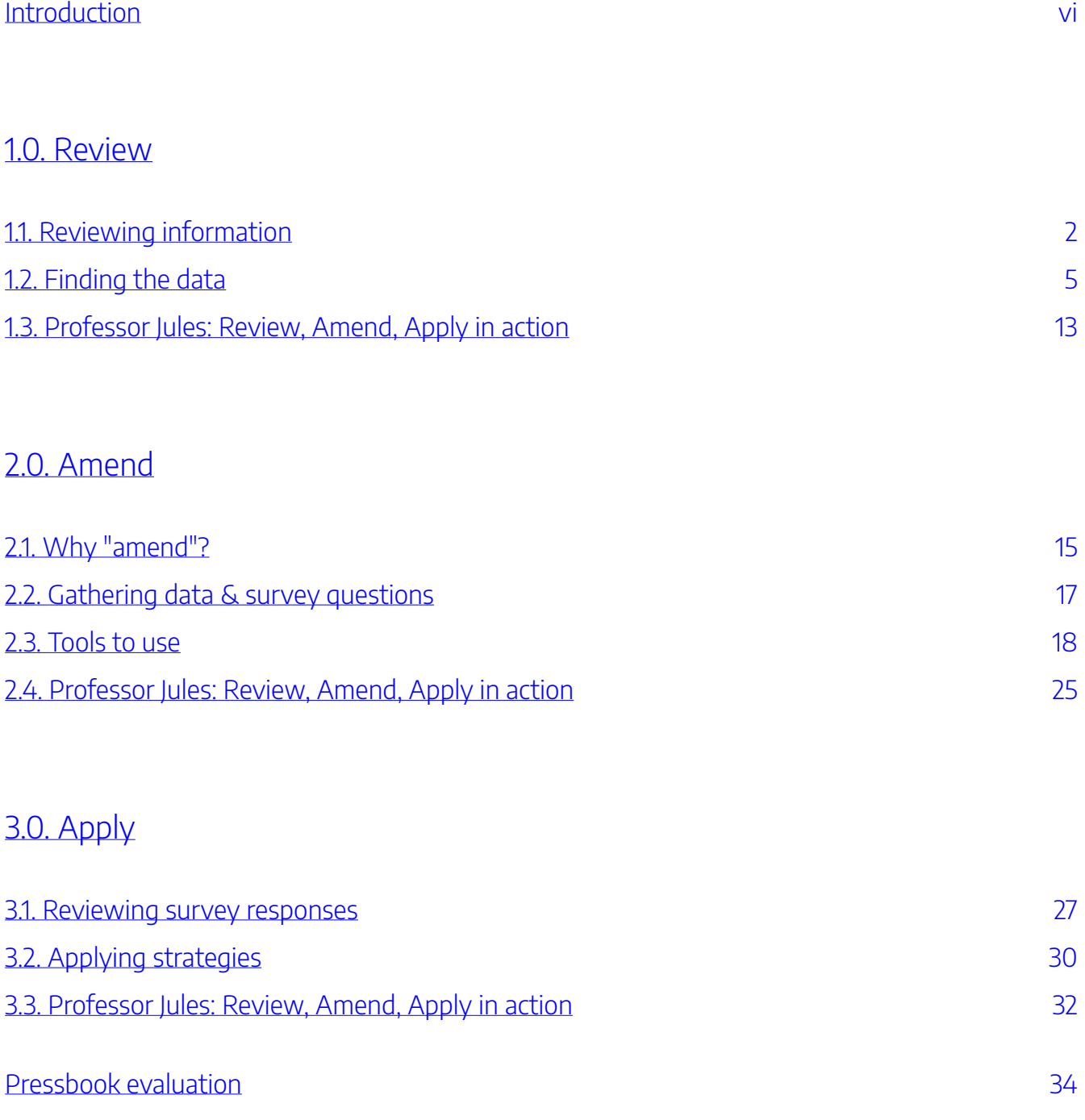

# <span id="page-5-0"></span>INTRODUCTION

Welcome to **Review, Amend, Apply**! The purpose of this site is to give you a framework for identifying your students' needs so that you can address them with evidence-based practices. This site's method isn't specific to a tool, practice, or classroom: rather, it provides a flexible strategy that you can integrate into your existing workflows.

The following course is split into three sections that correspond with the steps of the Review, Amend, Apply framework:

- **Review** the information available to you about your students' behavior.
- **Amend** the information you've gathered with student feedback to ensure accuracy.
- **Apply** evidence-based interventions in your classroom based on your insights.

Each set of modules begins with learning objectives and activities to help you apply the material to your courses. Once you've completed these modules you'll be directed to some resources that can help you take the next steps in your course.

# <span id="page-6-0"></span>1.0. REVIEW

# <span id="page-7-0"></span>1.1. REVIEWING INFORMATION

#### Learning Objectives

- Identify where you can find information about your students' behavior.
- Interpret dashboards displaying records of student behavior.
- Review best principles for using records of student behavior.

### **What are your students doing in there?**

Most of your students are doing just fine in your class. You know this because they are getting A's and B's. But what about the students that are struggling? And what's going on when your A students unexpectedly do poorly on a test?

More and more research shows what works and what doesn't when it comes to learning. If only we could be a fly on the wall and watch how students are using the resources we provide! Are they watching those videos all the way through? Did they do the reading? How are they reviewing for tests? If we could get these answers, we could tailor our courses to address some of the issues students are having.

The good news is that we can be that fly on the wall. We can look at the information that Canvas, Engage, Kaltura, and others provide. It's called Learning Analytics, and it's friendlier than you think.

### **The argument for looking at data**

How many of your students tell you that the video was too long and they were losing interest and focus by the time it got to the really important stuff? Does every student that encounters a sticking point come and talk to

you during your office hours? Students may feel shy about asking questions, may not want to offend you by telling you that an explanation didn't make sense to them, or simply may not have the time available to see you during office hours.

In these cases data can point to problem areas that you might not otherwise be aware of, and addressing them can help your students significantly. In an age where digital privacy is a touchy subject, it is important to be open with your students about which of their behaviors are being tracked. It is also a good idea to let them know that the data collected is being used to make your course better. And that they can help make it better by sharing with you what behaviors account for the data you see. (See Amend section.)

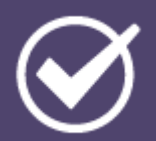

What to consider as you're reviewing analytics

As you're reviewing your course analytics, keep these tips in mind:

• **Analytics are only as good as you make them.** 

Consider ways to improve your Canvas usage in a way that supports student learning. Do the data suggest ways to improve your course?

• **Don't make assumptions about what the data show.** 

More on this in Amend.

• **Be a responsible steward of student data.** 

Data privacy is a touchy subject, and we should use it wisely and ethically. Consider being transparent with your students about what data is collected and how you're using it. As with any other piece of student data, ensure you're following FERPA guidelines. For example, do not open analytics tools in front of entire classes, and if showing a student their personal analytics, be sure to open only the individual student's interaction report.

• **How NOT to use analytics:** 

Don't rely on analytic reports and the dashboard to determine if your students are reading or watching required material. Instead, use best practices within your course, assignment, and grading design to encourage students to engage with the material.

# <span id="page-10-0"></span>1.2. FINDING THE DATA

Many tools are available to IU faculty for seeing student online behavior. A few are highlighted below. Consider viewing these dashboards in your courses and explore what information is available.

### **Canvas**

Most reports and dashboards available for your course can be found from the **Reports and Dashboards** tool in Canvas. For more information, see [Reports and Dashboards](https://kb.iu.edu/d/awuq).

### Course Analytics

Canvas Course Analytics aggregates and presents activity, assignment submission, grade, and participation data for each student. The color-coded visualizations help instructors see, at a glance, which students are performing well and which are at risk.

#### 6 | 1.2. FINDING THE DATA

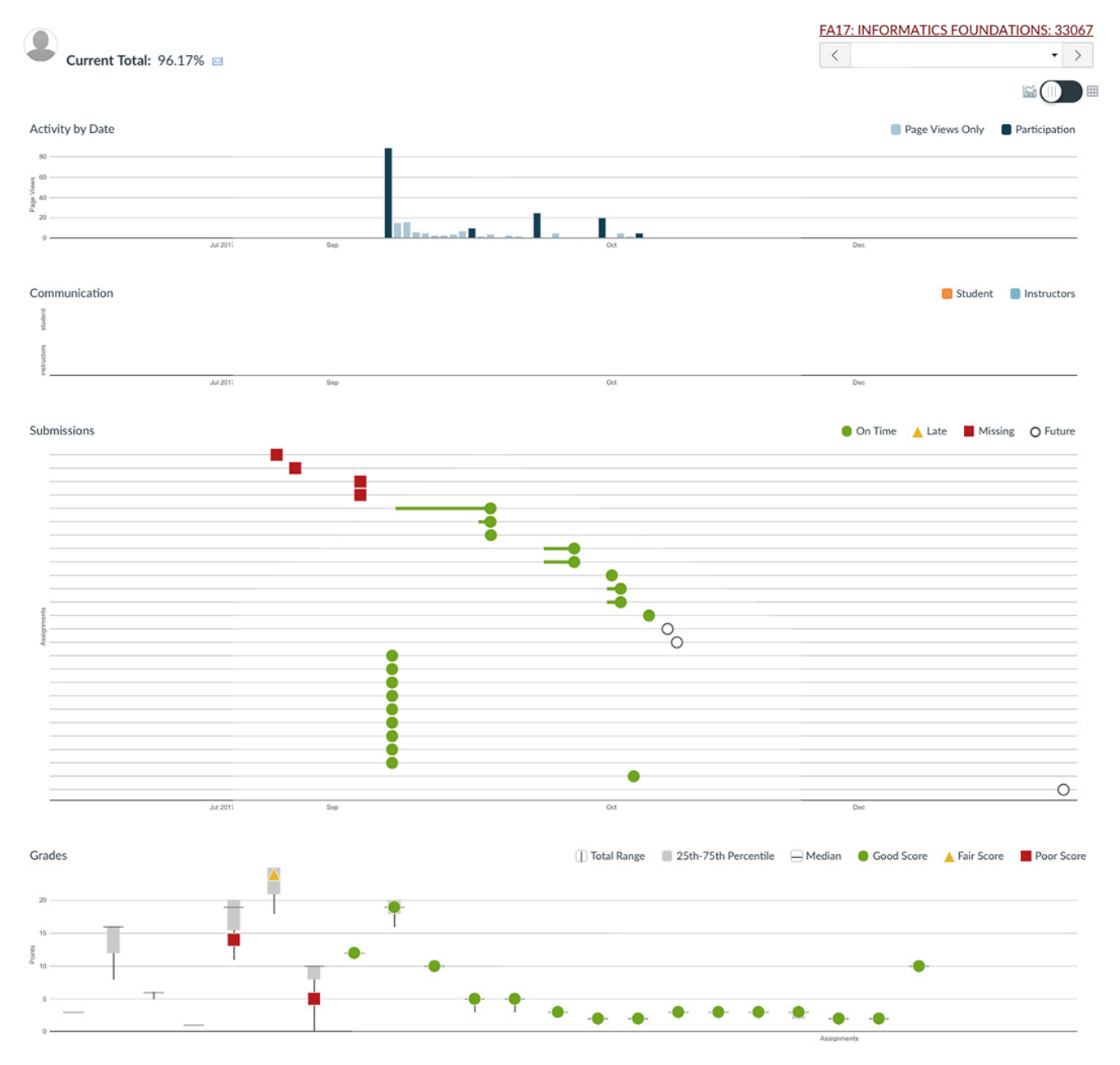

### **Example of use**

Imagine you noticed that many of your students missed a particular question on a quiz. You thought you'd covered the concept adequately on a page in Canvas, so you review your Course Analytics

dashboard to find out how many students opened the page. On review, you discover that only 3 students accessed the page! Later, you ask the class why this is, and discover that they hadn't seen the page — it was available only from a link that they missed. You adjust the page to ensure that it'll be more visible next time.

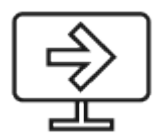

[Visit Canvas Course Analytics in the Tool Finder for more information](https://toolfinder.iu.edu/tool/canvas-course-analytics).

### New Analytics

Like Canvas Course Analytics, New Analytics aggregates and presents activity, assignment submission, grade, and participation data for each student. The color-coded visualizations help instructors see, at a glance, which students are performing well and which are at risk.

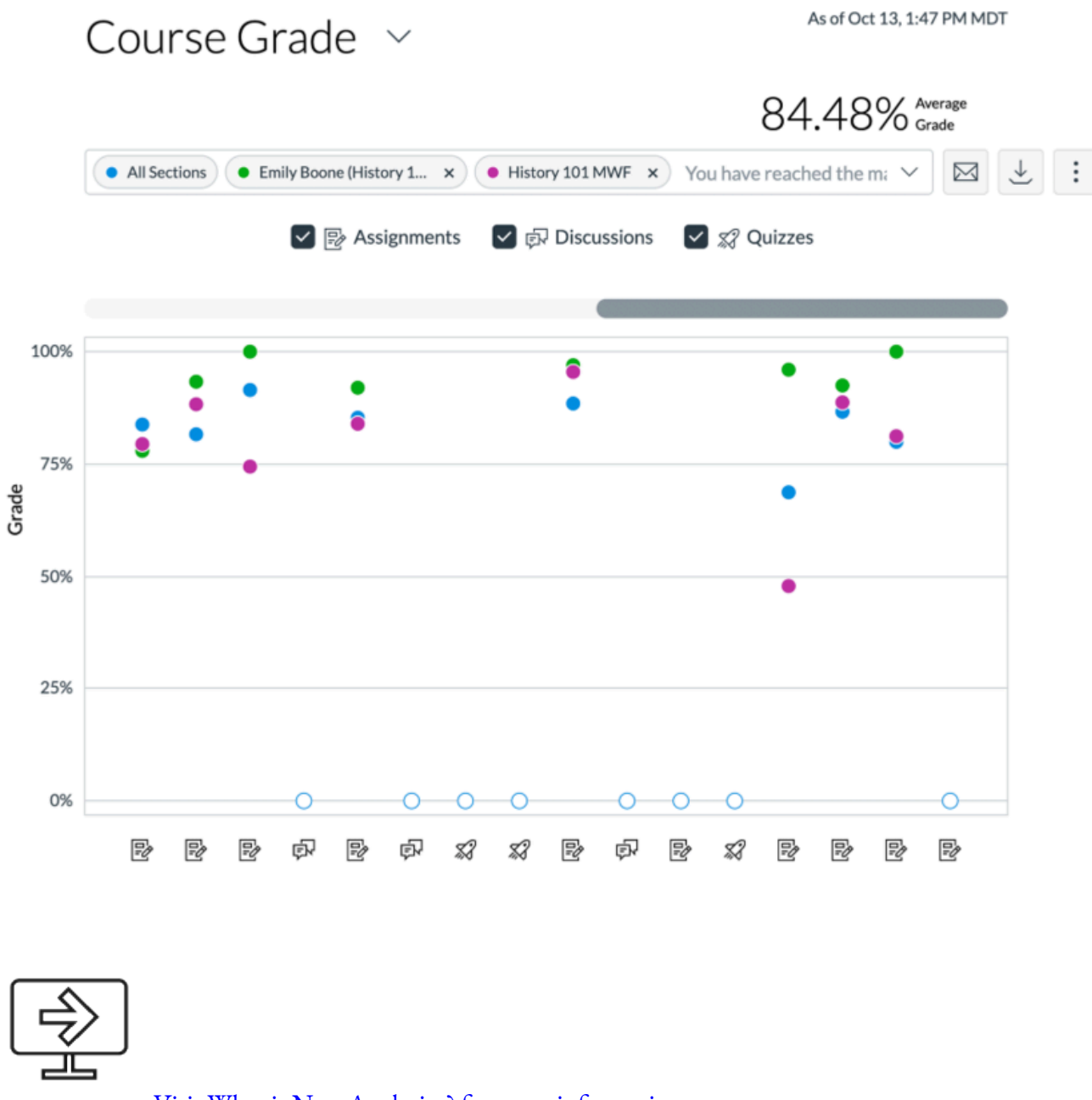

### [Visit What is New Analytics? for more information.](https://community.canvaslms.com/docs/DOC-17998-41521003848)

### **Kaltura**

Kaltura analytics give you a window into your students' video-watching behavior: you can see the number of times your students viewed a video, how often they stopped watching a video partway through – and at what point they stopped watching the video, and more.

#### Installing a Digital Certificate using Windows

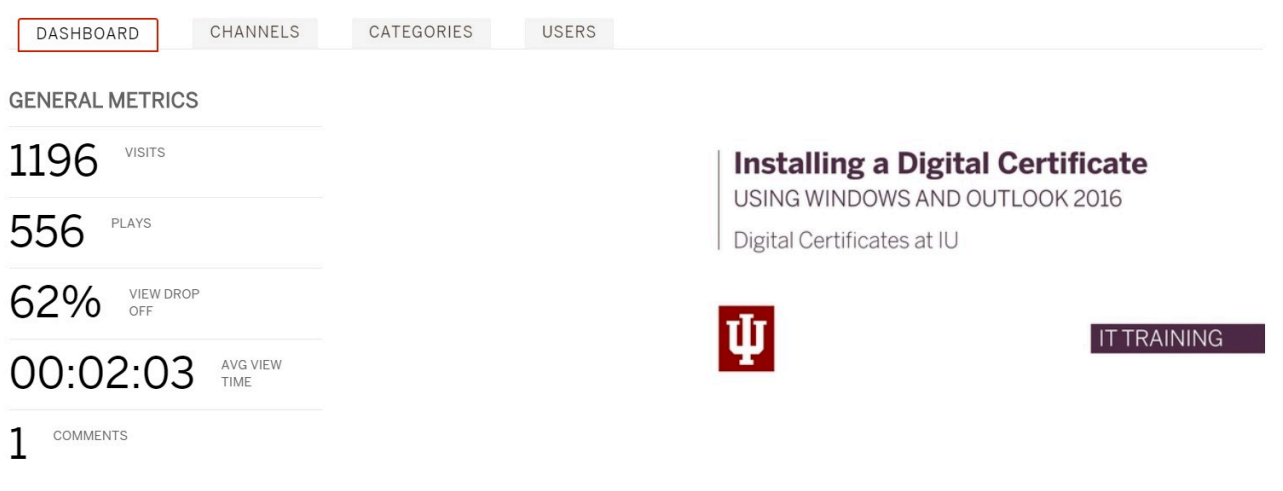

#### **Example of use**

You record short videos every week for your students. Sometimes it's new content; oftentimes it's an overview of important concepts they should understand. As you review the analytics, you notice that over half of the class paused and rewound at a certain spot. You want to understand what's going on there.

Watching the video at that timestamp may help you diagnose student behavior. Perhaps you used a new term, and students paused to write it down. Or maybe your explanation of the concept was confusing, and they needed to rewatch it to understand. Or, perhaps you stuttered, your dog barked, or the sound went out. Regardless, use this information in conjunction with student feedback. In class or an ungraded survey, let them know your analytic findings and get their feedback as to why they paused the video and consider this information when planning your next video.

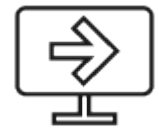

[Visit About Kaltura analytics for more information](https://kb.iu.edu/d/ayak).

## **Engage**

Engage analytics offer you useful feedback about student studying behaviors. Such information can be useful in student conferences and/or may help you plan/review class time activities.

To find the analytics for a text, start on the Engage library home page. Click on the Analytics link underneath a material's tile to launch Engage Analytics.

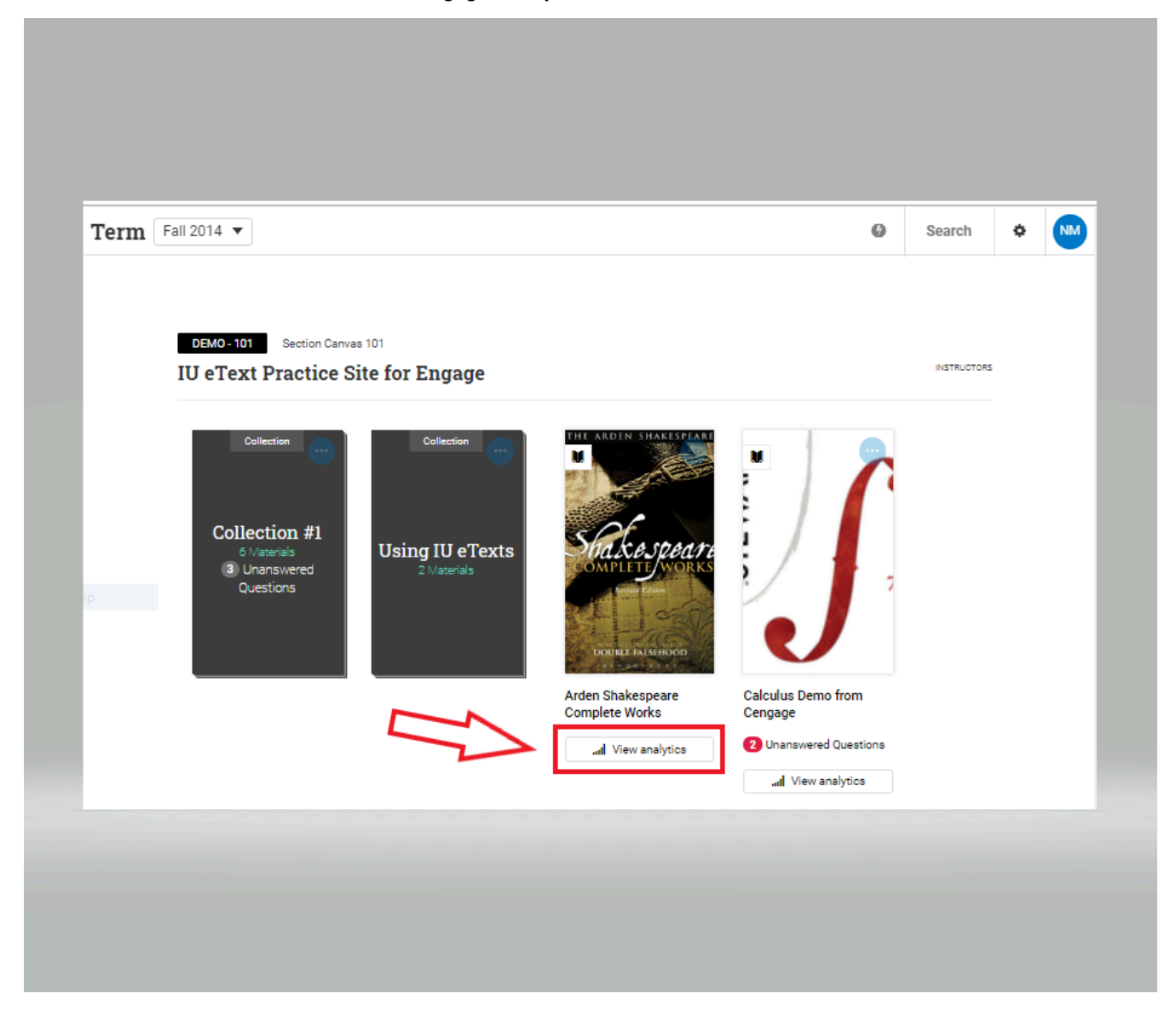

By default Engage Analytics opens to the Reading View. With only a quick glance, you can get a great deal of information about your students' behaviors in the text.

A light blue bar indicates the student has visited the page. A dark blue bar indicates the student has re-visited

×

the page. You can click on any part of the graph to view more specifics about the student's activity in the text. This graph is never the complete picture. It does not calculate students who choose to use the reader app, or those who read on paper.

![](_page_16_Figure_2.jpeg)

#### **Introduction to Statistics**

You can also view how students are engaging with the text by clicking on the Highlights, Notes, and Questions tab to open Engagement view. This view shows the quantity and type of markup that each student has made in the course material. Click on the chart to get more detailed information.

![](_page_17_Picture_31.jpeg)

For more information about using Engage Analytics, see the Unizin user guide - Using Analytics.

## **Other services**

Additional dashboards are available.

![](_page_17_Figure_5.jpeg)

[Visit Reports and Dashboards for more information](https://kb.iu.edu/d/awuq).

# <span id="page-18-0"></span>1.3. PROFESSOR JULES: REVIEW, AMEND, APPLY IN ACTION

The cases below describe one instructor's use of Engage analytics in her classroom.

![](_page_18_Picture_2.jpeg)

An interactive or media element has been excluded from this version of the text. You can view it online here:

[https://iu.pressbooks.pub/reviewamendapply/?p=171](https://iu.pressbooks.pub/reviewamendapply/?p=171#pb-interactive-content) 

# <span id="page-19-0"></span>2.0. AMEND

# <span id="page-20-0"></span>2.1. WHY "AMEND"?

#### Learning Objectives

- Describe why it's important to amend information about students with their feedback.
- Compose questions that respond responsibly to learning analytics trends in a course, and that would be most likely to garner student honest and useful student responses.
- Identify survey tools that would allow students to anonymously respond to appropriate questions about a course trend.

## **Introduction**

Often different behaviors can look very similar online, or they may emerge for a variety of reasons. For example:

- A student refreshing a page every couple of minutes to overcome a technical issue may look like vigorous re-reading within Engage
- A student may stop watching a video because they perceive that the content doesn't relate to the upcoming exam, or because the video is long and they don't have the time to finish it
- A student may skip sections of a reading because they're struggling to understand the content, or because they're overwhelmed with other coursework

The information you reviewed in the first section of this site is only one piece of a puzzle, but that doesn't make it any less valuable. Asking students questions about their behavior — making sure that you've interpreted it correctly — ensures that you're providing them the right help when they need it.

## **Check your intuition**

![](_page_21_Picture_2.jpeg)

An interactive or media element has been excluded from this version of the text. You can view it online here:

[https://iu.pressbooks.pub/reviewamendapply/?p=44](https://iu.pressbooks.pub/reviewamendapply/?p=44#pb-interactive-content) 

# <span id="page-22-0"></span>2.2. GATHERING DATA & SURVEY QUESTIONS

When surveying students, consider doing the following:

- **Assure Students of Anonymity** In addition to verbally assuring students of anonymity, instructors can place a statement near the top of most online surveys. They should also remind students not to share identifying information: "All survey responses are anonymous. Please do not share identifying information in your answers."
- **Write Precise Questions** Instructors should feel free to ask open-ended questions on surveys, but question parameters should be clear, with little ambiguous language – the more ambiguous, the more likely a student is to skip. "Is your instructor an effective teacher?" is a less clear, less helpful question than "How does your instructor engage your attention?"
- **Keep Questions Short** Students are more likely to answer, and to complete the survey, when questions can be grasped quickly. Questions can open with direct, punchy words: "How," "Does," "What."
- **Keep Survey Short** Online surveys, especially when used in class, should not extend beyond 5-6 questions, unless the instructor has signaled a more extensive survey with a lengthier approximate time. Instructors might also post an "expected time to completion" near the top of the survey.
- **Mix Question Formats** Instructors can mix question formats, moving among short-form answer, long-form answer, multiple choice, and Likert-scale. This provides different approaches and kinds of information for instructors, and makes the survey less repetitive for students.

For more about these tips, see <u>[Yale's Poorvu Center for Teaching and Learning's document on Creating an](https://poorvucenter.yale.edu/AnonymousSurveys)</u> [Anonymous Online Survey.](https://poorvucenter.yale.edu/AnonymousSurveys)

# <span id="page-23-0"></span>2.3. TOOLS TO USE

A number of tools are available at IU that may be used to gather anonymous feedback from students, each with different strengths. Review some of the options available to you below.

### **Canvas Quizzes**

**Benefits Limitations**  Familiar interface Anonymity has conditions you'll need to share with your students Can be graded, encouraging engagement Can be anonymous\*

![](_page_23_Picture_29.jpeg)

Canvas Quizzes (or "surveys") are a good option for gathering student feedback using a tool that you and your students may already be familiar with. For help creating a survey in Canvas, see: [How do I create a survey in my](https://community.canvaslms.com/docs/DOC-13126-415268346) [course?](https://community.canvaslms.com/docs/DOC-13126-415268346) 

This quiz is available to be viewed from [this Canvas site's Quizzes list](https://iu.instructure.com/courses/1849354/quizzes/2742094).

## **Top Hat**

![](_page_24_Picture_72.jpeg)

Top Hat can be used to gather anonymous feedback from students in the classroom, enabling you to ask follow-up questions in the moment that students are considering the question. For help creating anonymous questions in [Top Hat, see: Professor: Anonymous Questions](https://success.tophat.com/s/article/Professor-Anonymous-Questions) and [Top Hat at IU Instructor resources](https://kb.iu.edu/d/aove#instructor).

## **Google at IU Forms**

![](_page_25_Picture_21.jpeg)

![](_page_26_Picture_23.jpeg)

Google Forms offer a quick solution for gathering anonymous feedback from students. While Google Forms can't be graded, they can be made available in Canvas or elsewhere on the web. For help creating a Google Form, see: [Google Forms](https://toolfinder.iu.edu/tool/google-forms).

#### 22 | 2.3. TOOLS TO USE

This form is also available to be [viewed in Google Forms online.](https://docs.google.com/forms/d/e/1FAIpQLSe9glMVVVwHngv0c3lTYnBwb7hOHXd6hiQ__o_rAIzPTZPdEw/viewform?usp=sf_link)

## **Qualtrics**

![](_page_27_Picture_32.jpeg)

Wide variety of question-types Can't be graded

Can be anonymous

![](_page_28_Picture_12.jpeg)

Qualtrics offers numerous question-types for gathering detailed, anonymous feedback from students. While

#### 24 | 2.3. TOOLS TO USE

Qualtrics surveys can't be graded, they can be made available in Canvas or elsewhere on the web. For help with Qualtrics, see: [About Qualtrics at IU.](https://kb.iu.edu/d/bffx)

This form is also available to be [viewed in Qualtrics online](https://iu.co1.qualtrics.com/jfe/form/SV_40k6P8qDQ2IVGNn).

# <span id="page-30-0"></span>2.4. PROFESSOR JULES: REVIEW, AMEND, APPLY IN ACTION

![](_page_30_Picture_1.jpeg)

An interactive or media element has been excluded from this version of the text. You can view it online here:

[https://iu.pressbooks.pub/reviewamendapply/?p=176](https://iu.pressbooks.pub/reviewamendapply/?p=176#pb-interactive-content)

<span id="page-31-0"></span>![](_page_31_Picture_0.jpeg)

# <span id="page-32-0"></span>3.1. REVIEWING SURVEY RESPONSES

![](_page_32_Figure_1.jpeg)

You might consider approaching reviewing your students' survey responses as you would analyzing data of any sort: look for trends and patterns, identify outliers, and triangulate their responses with what you observed in the analytics.

### **Before you begin**

Start by defining some thresholds before you begin digging into your survey responses. For example, you may decide that you will re-address content in class if over 60% of your students reported finding it confusing. You may wish to address survey feedback that doesn't meet your threshold, but doing so on an individual basis might be a better use of your and your students' time. The threshold is ultimately arbitrary, but making a decision before you look at your students' feedback can simplify your decision-making process.

![](_page_33_Picture_1.jpeg)

## What to consider as you're reviewing responses

As you're reviewing your survey responses, keep these tips in mind:

#### • **Look for words or phrases that you see emerging frequently.**

For example, in response to "Why were you unable to complete the video?" if you noticed that a number of students were using words like, "irrelevant" or "different than the book," then it could be worth making an explicit connection between the video and other course content during your next less, or even structuring an assignment where students are guided through making that connection.

#### • **Remember that people (not just students!) don't always know what they need.**

Your students may recommend courses of action that don't make sense for your course. You don't always need to fulfill their requests, but make sure that you're being transparent with them when you don't. Providing context will help them come with you when you propose moving in another direction.

#### • **Think about the whole picture, not just the survey responses.**

On occasion you may find that your survey feedback doesn't match the information you gathered in the "review" step. For example, you may receive feedback from your students reporting that they enjoyed a video and found it valuable, but the information you gathered in the "review" step suggests that most of them didn't watch the video all the way through. Consider possibilities: did your students enjoy the video but not finish it because it's too long? Are your students reporting that they enjoyed the video because they believe they're expected to?

• **"Amend" doesn't need to be a one-time process.** 

If the survey responses you received didn't give you actionable feedback, you can always reach out to your students again. Addressing their needs may require a longer conversation.

# <span id="page-35-0"></span>3.2. APPLYING STRATEGIES

Two strategies for addressing common student needs are detailed below. While these strategies can help you get started, it's recommended that you visit the resources available on the next page for more varied and detailed approaches.

### **Guiding assignment or quiz**

#### **Tools to use**

Here are some tools you can use to implement this strategy:

- [Canvas Quizzes](https://toolfinder.iu.edu/tool/canvas-quizzes)
- [Quick Check](https://toolfinder.iu.edu/tool/quick-check)
- [Top Hat](https://toolfinder.iu.edu/tool/top-hat)
- [Canvas Assignments](https://toolfinder.iu.edu/tool/canvas-assignments)

For example, imagine again the situation where you received a significant number of students who indicated that they didn't watch a video all the way through because they thought it was confusing. You could assign a follow-up quiz that asks a series of relevant questions about information or concepts that build through the course the video – each question is one step along that path.Applying concepts covered in course content, especially in a practice quiz, has been shown to improve learning and retention (Dunlosky et al, 2013). Moreover, by scaffolding questions, you have opportunities to guide students through readings or videos.

Alternately, you could assign a low-stakes assignment that provides a structure for the content, but that students have to fill out (e.g. a partial outline, reading guide, or worksheet). Whatever the method, the key component is for the

assignment or quiz to be worth few points, so students will have an opportunity to practice their learning before addressing heavier-stakes assessments.

### **Class discussion or mini-lecture**

If your analysis indicated that there was only a few concepts that students were struggling with, you may want to forgo new content for a small portion of the class, and instead go back to the information or concept that students indicated was challenging. By addressing this directly in class (e.g. "It sounds like a lot you were feeling confused about the Krebs Cycle in the reading, so let's break this down before we go on,"), you can potentially save a great deal of time and confusion as your course gets more complex.

If you don't want to use class time for this, perhaps record a very short video explaining the concepts in a different way, and send it out to your students in an announcement.

### **Finding more strategies**

**Tools to use** 

Here are some tools you can use to implement this strategy:

- [Canvas Announcements](https://toolfinder.iu.edu/tool/canvas-announcements)
- [Kaltura Personal Capture](https://toolfinder.iu.edu/tool/kaltura-capturespace)
- [YouTube](https://toolfinder.iu.edu/tool/youtubehttps://toolfinder.iu.edu/tool/youtube)

There are many other strategies available to help you address your classes' needs. In particular, **[Teaching for](https://expand.iu.edu/courses/teaching-for-student-success-an-evidence-based-approach) [Student Success: An Evidence-Based Approach](https://expand.iu.edu/courses/teaching-for-student-success-an-evidence-based-approach)** includes numerous evidence-based strategies to address classroom needs, many of which were created by faculty like you.

![](_page_36_Figure_10.jpeg)

[Visit Teaching for Student Success: An Evidence-Based Approach.](https://expand.iu.edu/courses/teaching-for-student-success-an-evidence-based-approach)

## <span id="page-37-0"></span>3.3. PROFESSOR JULES: REVIEW, AMEND, APPLY IN ACTION

![](_page_37_Picture_1.jpeg)

An interactive or media element has been excluded from this version of the text. You can view it online here:

[https://iu.pressbooks.pub/reviewamendapply/?p=180](https://iu.pressbooks.pub/reviewamendapply/?p=180#pb-interactive-content) 

### **References**

Hatteberg, S. J., & Steffy, K. (2013). Increasing reading compliance of undergraduates: An evaluation of compliance methods. Teaching Sociology, 41(4), 346-352.

Jenks, A. (2016). Why Don't Students Read?. Teaching Tools, Cultural Anthropology website, August, 19. Retrieved from https://culanth.org/fieldsights/why-dont-students-read

Burchfield, C.M. & Sappinton, J. (2000). Compliance with required reading assignments. Teaching of Psychology, 27(1), 58-60.

Kortemeyer, G. (2017, June). Lessons from (almost) 25 years of hybrid and online physics courses at Michigan State University. In EdMedia+ Innovate Learning (pp. 148-152). Association for the Advancement of Computing in Education (AACE).

McDougall, D. & Cordiero, P. (1993). Effects of random-questioning expectations on community college students' preparedness for lecture and discussion. Community College Journal of Research and Practice, 17, 39-49.

Nathan, R. (2006). My freshman year: What a professor learned by becoming a student. Penguin.

Seaton, D. T., Bergner, Y., Kortemeyer, G., Rayyan, S., Chuang, I., & Pritchard, D. E. (2014). The impact of course structure on etext use in large-lecture introductory-physics courses. In: 2013 Physics Education Research Conference Proceedings, 2014, pp. 333-336

Lowman, J. (1995).Mastering the Techniques of Teaching (2nd ed.). SanFrancisco: Jossey-Bass.

Fink, D.L. (2003). Creating Significant Learning Experiences: An Integrated Approach to Designing College Courses. San Francisco: Jossey-Bass.

Maleki, R.B. & Heerman, C.E. (1992). Improving student reading. IDEA Paper No. 26, Manhattan, KS: Kansas State University, Center for Faculty Evaluation and Development.

Bean, J.C. (1996). Engaging Ideas: The Professor's Guide to Integrating Writing, Critical Thinking, and Active Learning in the Classroom. San Francisco: Jossey-Bass

Leamnson, R.N. (1999). Thinking About Teaching: Developing Habits of Learning with First Year College and University Students. Sterling, VA: Stylus.

Anderson-Inman, L., & Horney, M. (1997). Electronic books for secondary students. Journal of Adolescent & Adult Literacy, 40(6), 486-491.

Anderson-Inman, M. A. H. L. (1999). Supported text in electronic reading environments. Reading & Writing Quarterly, 15(2), 127-168.

Anderson-Inman, L., & Horney, M. (2007). Supported eText: Assistive technology through text transformations. Reading Research Quarterly, 42(1), 153-160.

# <span id="page-39-0"></span>PRESSBOOK EVALUATION

![](_page_39_Picture_1.jpeg)

An interactive or media element has been excluded from this version of the text. You can view it online here: [https://iu.pressbooks.pub/reviewamendapply/?p=202](https://iu.pressbooks.pub/reviewamendapply/?p=202#pb-interactive-content)